Госкорпорация «РОСКОСМОС» Федеральное казённое предприятие «Научно-испытательный центр ракетно-космической промышленности» (ФКП «НИЦ РКП»)

## СОГЛАСОВАНО

В части раздела 4

«Методика поверки»

Генеральный директор

OOO «KVA» **HOR OTBET** В.Н. Викулин **RIIN** ē 2019 г. ОСКВ

## УТВЕРЖДАЮ

Заместитель генерального директора по научной работе

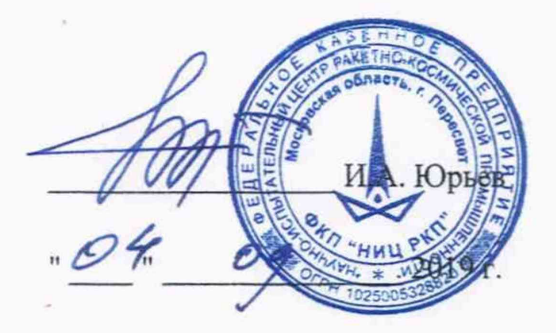

# КОМПЛЕКС ИЗМЕРИТЕЛЬНО-ВЫЧИСЛИТЕЛЬНЫЙ «ЛУЧ»

ИВК «ЛУЧ»

Руководство по эксплуатации

Д02086.00.00РЭ

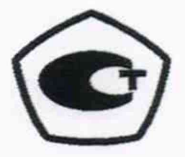

Начальник НИО-512

А.Т. Рыжков

Начальник бригады  $\ell$  -

В.Е. Никитюк

Инженер

Е.Д. Ананьев

# 4 МЕТОДИКА ПОВЕРКИ

# 4.1 ВВЕДЕНИЕ

4.1.1 Настоящая методика поверки (далее по тексту - «методика») устанавливает порядок проведения и оформления результатов поверки измерительных каналов (ИК) ИВК «ЛУЧ» и устанавливает методику' первичной и периодической поверки.

4.1.2 Интервал между поверками - 1 год.

## 4.2. ОПЕРАЦИИ ПОВЕРКИ

4.2.1 При проведении поверки должны выполнять операции, указанные в таблице 1. Таблица 4.1

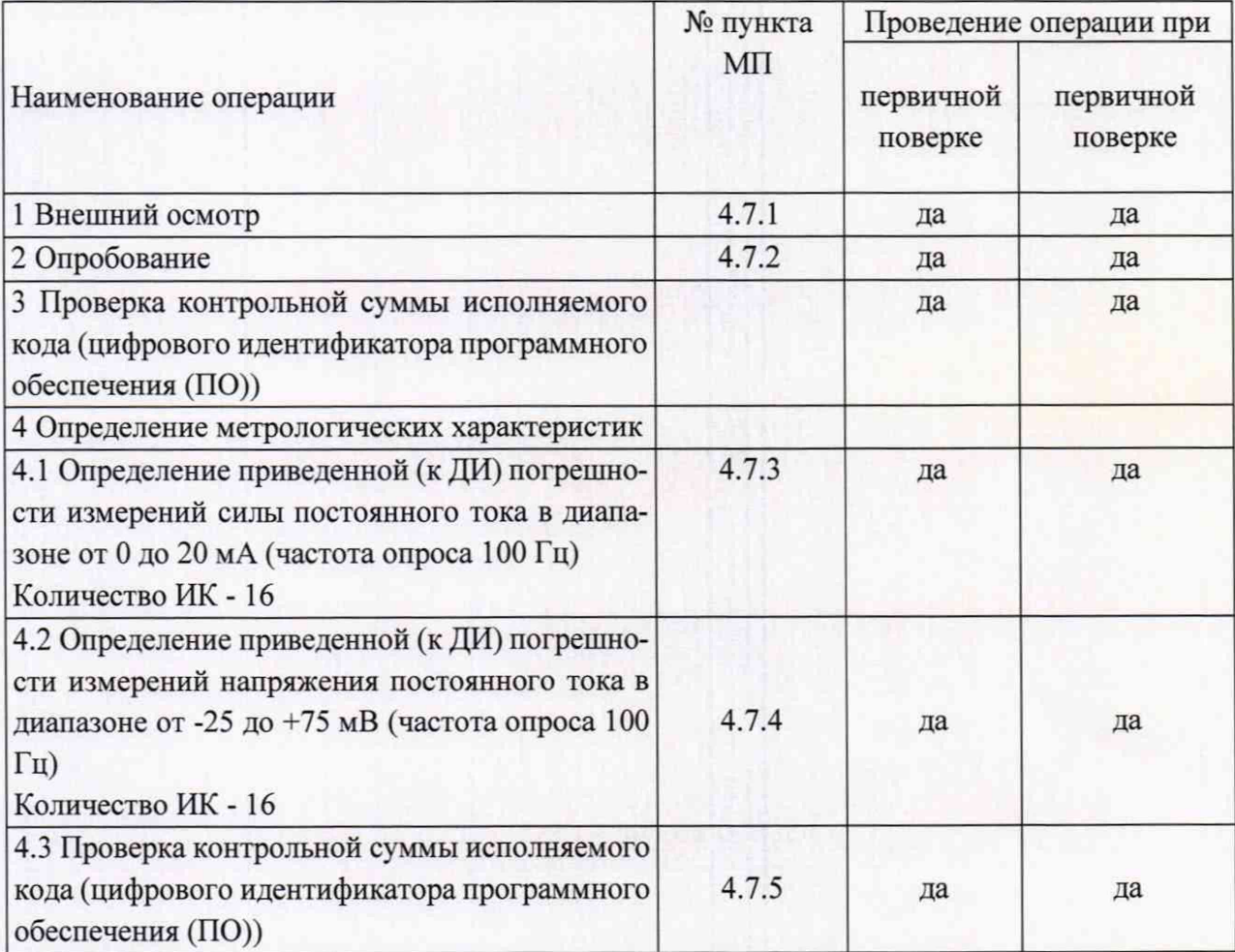

#### 4.3 СРЕДСТВА ПОВЕРКИ

4.3.1 Средства поверки приведены в таблице 2.

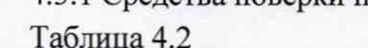

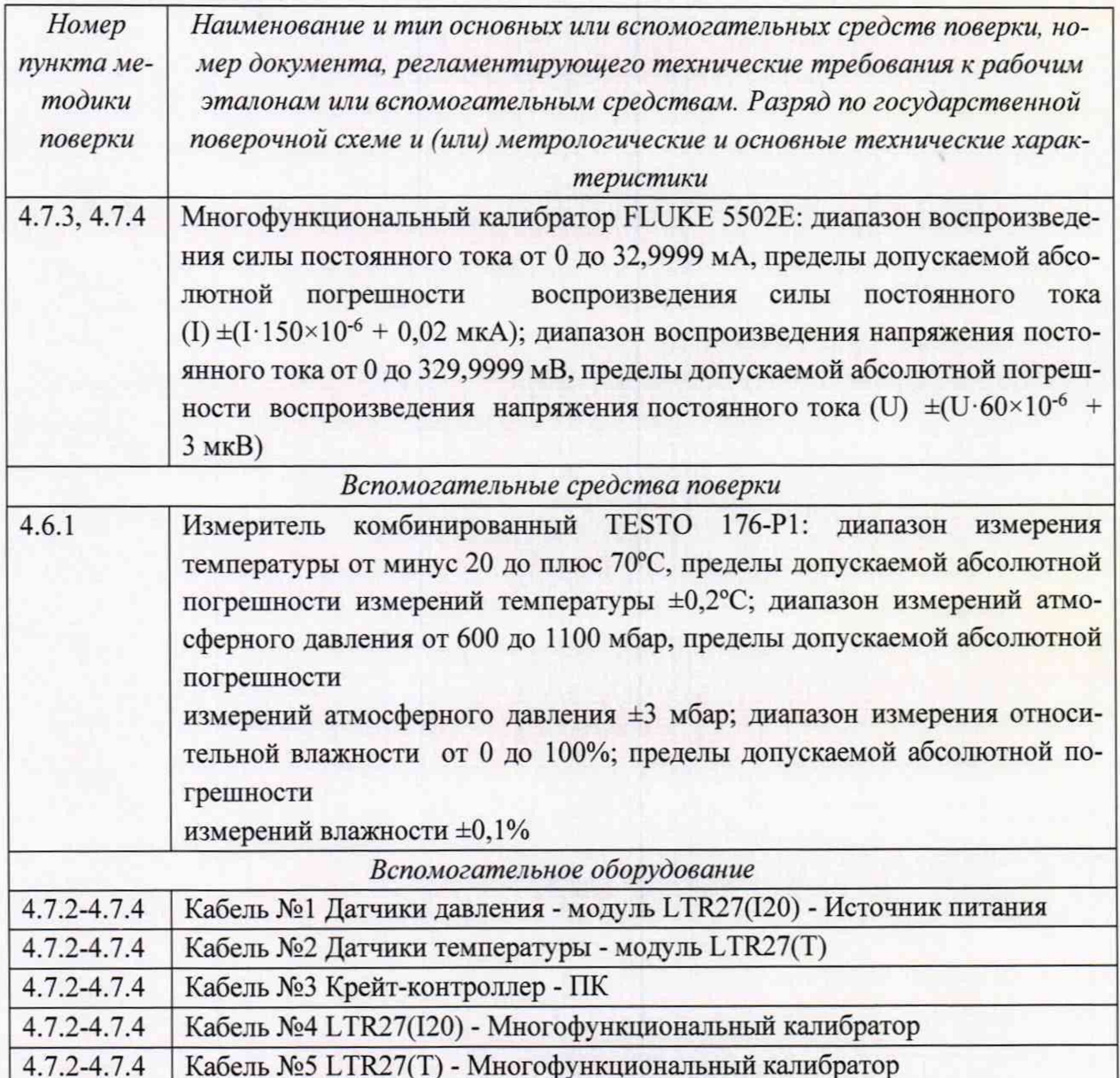

4.3.2 При проведении поверки допускается применять другие средства измерений, удовлетворяющие по точности и диапазону измерений требованиям настоящей методики.

4.3.3 При поверке должны использоваться средства измерений утвержденных типов.

4.3.4 Используемые средства поверки должны быть поверены в соответствии с требованиями приказа Минпромторга России № 1815 от 02.07.2015 г. и иметь действующее свидетельство о поверке (знак поверки).

4.3.5 Средства поверки должны быть внесены в рабочее помещение не менее чем за 12 часов до начала поверки.

## 4.4 ТРЕБОВАНИЯ БЕЗОПАСНОСТИ

4.4.1 При проведении поверки необходимо соблюдать требования техники безопасности, предусмотренные «Правилами технической эксплуатации электроустановок потребителей» и «ПОТ Р М-016-2001. РД 153-34.0-03.150-00. Межотраслевыми Правилами по охране труда (Правила безопасности) при эксплуатации электроустановок». ГОСТ 12.2.007.0-75, ГОСТ Р 12.1.019-2009, ГОСТ 12.2.091-2002 и требования безопасности, указанные в технической документации на применяемые эталоны и вспомогательное оборудование.

4.4.2 Любые подключения приборов проводить только при отключенном напряжении питания ИВК «ЛУЧ».

ВНИМАНИЕ! На открытых контактах клеммных колодок ИВК «ЛУЧ» напряжение опасное для жизни - 220 В.

4.4.3 К поверке допускаются лица, изучившие руководство по эксплуатации (РЭ) на ИВК «ЛУЧ», знающие принцип действия используемых средств поверки и прошедшие инструктаж по технике безопасности (первичный и на рабочем месте) в установленном в организации порядке.

4.4.4 К поверке допускаются лица, освоившие работу с используемыми средствами поверки, изучившие настоящую методику и имеющие достаточную квалификацию.

4.4.5 Лица, участвующие в поверке ИВК «ЛУЧ», должны проходить обучение и аттестацию по технике безопасности и производственной санитарии при работе в условиях её размещения.

#### 4.5 УСЛОВИЯ ПОВЕРКИ

4.5.1 При проведении поверки должны соблюдаться следующие условия:

- температура окружающего воздуха, °С от +10 до +30;
- относительная влажность воздуха при температуре +25°С, %, от 30 до 80;

- атмосферное давление, кПа. от 70 до 106.7:

- напряжение питания, В  $220 \pm 22$ ;

- частота, Гц  $50 \pm 1$ .

#### 4.6 ПОДГОТОВКА К ПОВЕРКЕ

4.6.1 При подготовке к поверке:

- проверить наличие свидетельств (знаков поверки) о поверке рабочих эталонов;

- перед началом поверки измерить и занести в протокол поверки условия окружаюшей среды (температура, влажность воздуха и атмосферное давление).

#### 4.7 ПРОВЕДЕНИЕ ПОВЕРКИ

4.7.1 Внешний осмотр

4.7.1.1 При внешнем осмотре проверить:

- отсутствие механических повреждений и повреждений лакокрасочного покрытия;

- исправность органов управления, чёткость фиксации положения тумблера питания;

- отсутствие нарушений экранировки линий связи;

- отсутствие обугливания изоляции на внешних токоведущих частях ИВК «ЛУЧ»;

- отсутствие неудовлетворительного крепления разъемов;

- заземление рабочих крейта и компьютера.

4.7.1.2 Результаты внешнего осмотра считать положительными, если выполняются вышеперечисленные требования. В противном случае поверка не проводится до устранения выявленных недостатков.

4.7.2 Опробование

4.7.2.1 При опробовании ИВК «ЛУЧ» необходимо:

- проверить соответствие ИВК «ЛУЧ» схеме подключения ИК, которая представлена на рисунке 4.1;

- подать питание ИВК «ЛУЧ» и включить ИБП, при этом на лицевой панели крейта должен загореться сигнальный светодиод;

- включить компьютер оператора и загрузить операционную систему;

- включить крейт.

4.7.2.2 Подключить кабели Д02086.00.00СБ1, Д02086.00.00СБ2, Д02086.00.00СБ4, Д02086.00.00СБ5 к ИВК «ЛУЧ» по схеме подключения ИК (рисунок 4.1).

4.7.2.3 Включить питание. При этом на лицевой панели крейта должен загореться сигнальный светодиод.

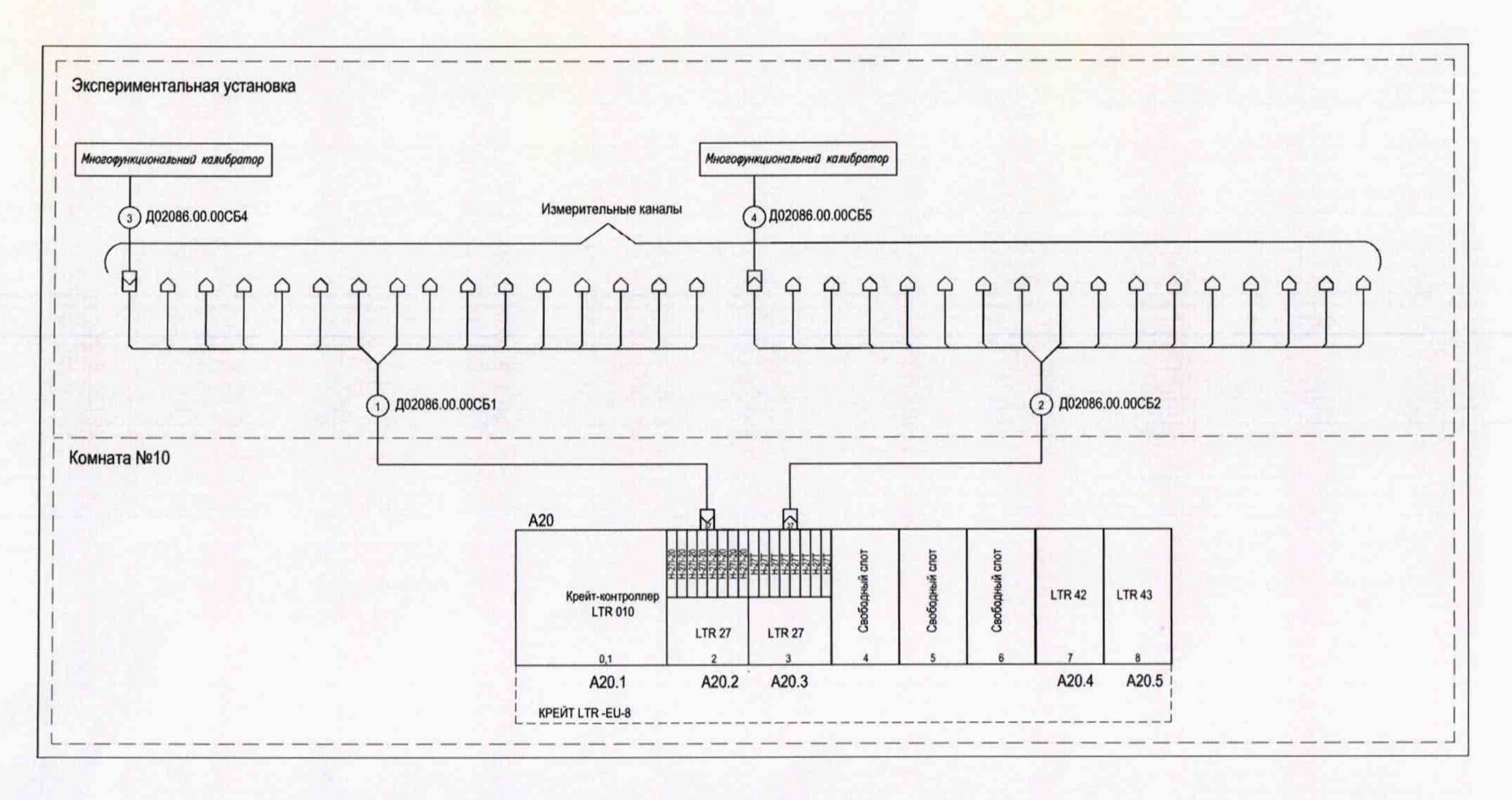

Рисунок 4.1 - Схема подключения ИК

4.7.2.4 Проверка регистрации сигналов

Регистрация сигналов выполняется программой сбора данных«DataProc.exe».

4.7.2.4.1 Задача результирующего файла данных

Для выбора файлов, в которые будут сохранены полученные данные, служит пункт «Задать файл данных csv» выпадающего меню «Настройки» для сохранения в csv расширении. Общий вид выпадающего меню «Настройки» представлен на рисунке 4.2.

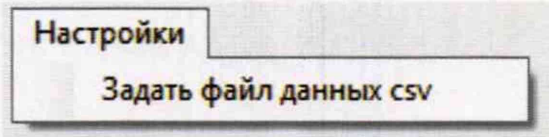

Рисунок 4.2 - Общий вид выпадающего меню «Настройки»

#### 4.7.2.4.2 Регистрация сигналов

Информация от модулей отображается на главной форме программы, общий вид которой представлен на рисунке 4.3.

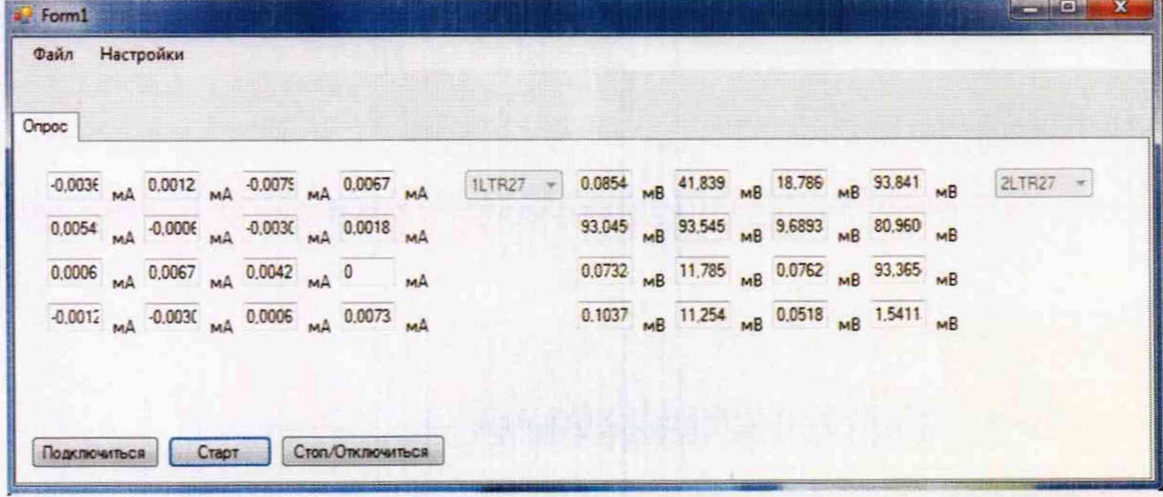

Рисунок 4.3 - Общий вид главной формы программы

На вкладке «Опрос» отображаются номера каналов, название модулей, состояния каналов каждого из модулей, единицы измерений, а также кнопки управления испытанием.

Кнопка «Подключиться» дает команду на соединение со всеми заданными модулями , конфигурирует их для работы и отображает единицы измерений у каждого из отслеживаемых каналов.

Кнопка «Старт» дает команду на начало сбора данных от модулей и преобразование полученных кодов АЦП в физические значения в заданных единицах измерения и запись этих значений в файлы данных.

Кнопка «Стоп/Отключиться» дает команду на завершение сбора данных, завершение записи в файлы данных и отключение от модулей.

После окончания регистрации сигналов (нажатия кнопки «Стоп/Отключиться») данные будут записаны в заданный в п. 4.7.2.4.1 файл. Данные представляются в виде таблиц Excel, где каждый последующий столбец таблицы соответствует каналу модуля LTR.

4.7.2А5 Результаты проверки работоспособности считать положительными, если в процессе сбора данных не поступало сообщений об ошибках и при подаче на входы ИК тестовых сигналов от средств поверки на мониторе оператора ИВК «ЛУЧ» отображается информация о количестве и типе ИК, значениях тестовых сигналов.

4.7.3 Определение приведенной (к ДИ) погрешности измерений силы постоянного тока в диапазоне от 0 до 20 мА (частота опроса 100 Гц)

Количество ИК - 16

Задать результирующий файл данных согласно пункту п. 4.7.2.4.1 Д02086.00.00РЭ.

Подготовить исходные данные для определения абсолютной погрешности измерений силы постоянного тока в диапазоне от 0 до 20 мА (частота опроса 100 Гц) ИК Ltr27 (H-27I-20) (количество ИК - 16) согласно руководству по эксплуатации Д02086.00.00РЭ.

4.7.3.1 Собрать схему подключения ИК в соответствии с рисунком 4.1 для определения приведенной (к ДИ) погрешности измерений силы постоянного тока в диапазоне от 0 до 20 мА для ИК (частота опроса 100 Гц) с субмодулями H-27I-20.

4.7.3.2 Подключить устройство поверки FLUKE 5502Е с помощью кабелей коммутации для поверки Д02086.00.00СБ1, Д02086.00.00СБ4 к разъёму модуля Ltr 27(Н-271-20), согласно инструкции по эксплуатации.

4.7.3.3 С FLUKE 5502Е подать на вход ИК значения силы постоянного тока табл. 4.1. Таблица 4.1 Значения силы постоянного тока

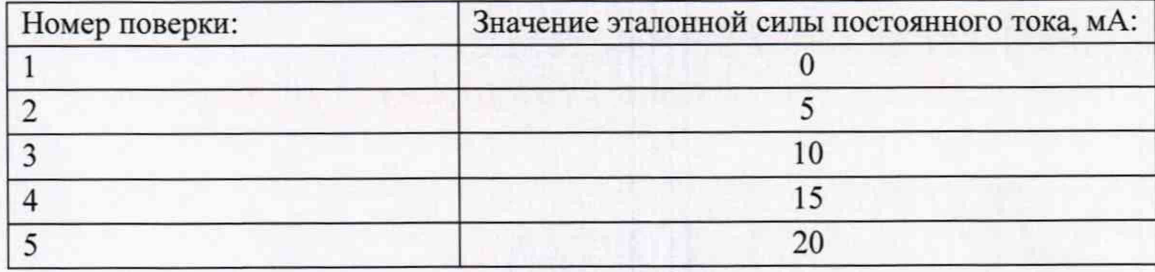

Вести регистрацию эталонных сигналов с помощью программы сбора данных «DataProc.exe» согласно пункту п. 4.7.2.4.2 руководства по эксплуатации Д02086.00.00РЭ.

4.7.3.4 Регистрацию поданного значения эталонной силы постоянного тока вести в течении секунды. Результаты измерений контролировать визуально в окне программы «DataProc.exe».

4.7.3.5 Подключить FLUKE 5502Е к последующим ИК, отображенных на схеме подключения ИК рисунок 4.1. Регистрацию вести согласно п. 4.7.2.4.2,4.7.3.3, 4.7.3.4 руководства по эксплуатации Д02086.00.00РЭ.

4.7.3.6 Рассчитать значение абсолютной погрешности измерений силы электрического тока в диапазоне от 0 до 20 мА (частота опроса 100 Гц) ( $\Delta$ ) и значение приведенной (к ДИ) погрешности измерений силы электрического тока в диапазоне от 0 до 20 мА (частота опроса 100 Гц) *(у)* п0 формулам 3, 4:

$$
\Delta = \text{IH3M.} - \text{I}_3, \tag{3}, \n\gamma = \frac{\Delta}{I_K} \times 100 \%, \tag{4}
$$

где:

1изм. - измеренное значение силы постоянного тока, мА,

1э - этатонное значение силы постоянного тока мА.

*1К -* предел измерений (диапазон измерений. мА).

4.7.3.7 Результаты поверки считать положительными, если значение приведенной (к ДИ) погрешности измерений силы постоянного тока в диапазоне от 0 до 20 мА (частота опроса 100 Гц) находится в допускаемых пределах ±0,1 %.

4.7.4 Определение приведенной (к ДИ) погрешности измерений напряжения постоянного тока в диапазоне от -25 до +75 мВ (частота опроса 100 Гц)

Количество ИК - 16.

Задать результирующий файл данных согласно пункту п. 4.7.2.4.1 Д02086.00.00РЭ.

Подготовить исходные данные для определения абсолютной погрешности измерений напряжения постоянного тока (частота опроса 100 Гц) ИК Ltr27 (Н-27Т) (количество ИК - 16) согласно руководству по эксплуатации Д02086.00.00РЭ.

4.7.4.1 Собрать схему подключения измерительных канатов в соответствии с рис.4.1 для определения абсолютной погрешности измерений напряжения постоянного тока в диапазоне от -25 до +75 мВ (частота опроса 100 Гц) ИК Ltr27 (H-27T) (количество ИК - 16).

4.7.4.2 Подключить FLUKE 5502Е с помощью с помощью кабелей коммутации для поверки Д02086.00.00СБ2, Д02086.00.00СБ5 к разъёму модуля Ltr 27(Н-27Т), согласно инструкции по эксплуатации.

4.7.4.3 С FLUKE 5502Е подать на вход ИК поверочные значения напряжения постоянного тока табл. 4.2.

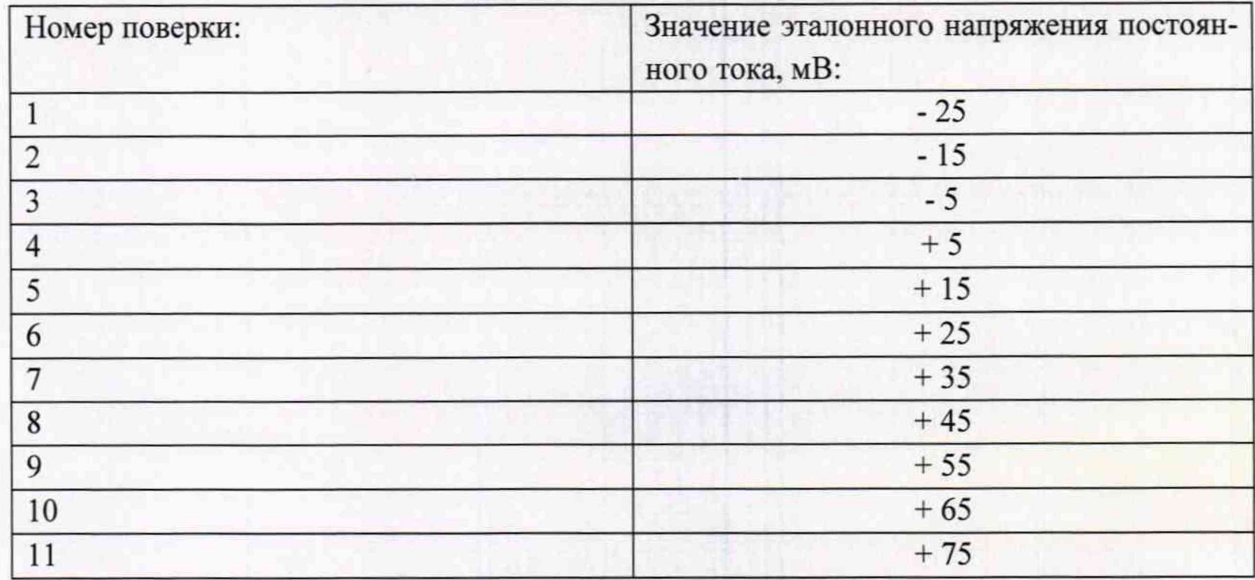

Таблица 4.2 - Значения напряжения постоянного тока

Вести регистрацию эталонных сигналов с помощью программы сбора данных «DataProc.exe» согласно пункту п. 4.7.2.4.2 руководства по эксплуатации Д02086.00.00РЭ.

4.7.4.4 Регистрацию поданного значения эталонного напряжения постоянного тока вести в течении секунды. Результаты измерений контролировать визуально в окне программы «DataProc.exe».

4.7.4.5 Подключить FLUKE 5502Е к последующим ИК, отображенных на схеме подключения измерительных каналов рисунок 4.1. Регистрацию вести согласно п. 4.7.2.4.2, 4.7.4.3, 4.7.4.4 руководства по эксплуатации Д02086.00.00РЭ.

4.7.4.6 Рассчитать значение абсолютной погрешности измерений напряжения постоянного тока в диапазоне от -25 до +75 мВ (частота опроса 100 Гц) ( $\Delta$ ) и значение приведенной (к ДИ) погрешности измерений напряжения постоянного тока в диапазоне от -25 до +75 мВ (частота опроса 100 Гц)  $(y)$  по формулам 5, 6:

$$
\Delta = \text{UH3M.} - \text{U}_3, \tag{5},
$$
  

$$
\gamma = \frac{\Delta}{U_K} \times 100 \%, \tag{6}
$$

где:

Ш зм. - измеренное значение напряжения постоянного тока, мВ,

иэ - эталонное значение напряжения постоянного тока, мВ, контролируемое FLUKE 5502Е.

*UK -* предел измерений (диапазон измерений, мА).

4.7.4.7 Результаты поверки считать положительными, если значение основной приведенной (к ДИ) погрешности измерений напряжения постоянного тока в диапазоне от - 25 до +75 мВ (частота опроса 100 Гц) находится в допускаемых пределах  $\pm 0.1$  %.

4.7.5 Проверка контрольной суммы исполняемого кода (цифрового идентификатора программного обеспечения (ПО))

4.7.5.1 Для проверки идентификационных признаков использовать программу «UTS Pro». В программе «UTS Pro» выбрать в выпадающем меню «Module» проверяемый модуль и нажать на пункт «Configure». В поле «SerialNumber» отображается серийный номер выбранного субмодуля. Серийные номера субмодулей должны совпадать с перечисленными в формуляре Д02086.00.00ф0 серийными номерами.

4.7.5.2 Результаты проверки идентификационных признаков метрологически значимых компонентов считать положительными, если идентификационные наименования ПО, номера версий метрологически значимых компонентов и цифровые идентификаторы ПО соответствуют указанным в разделе 15 формуляра Д02086.00.00ф0.